# Speaking Portraits

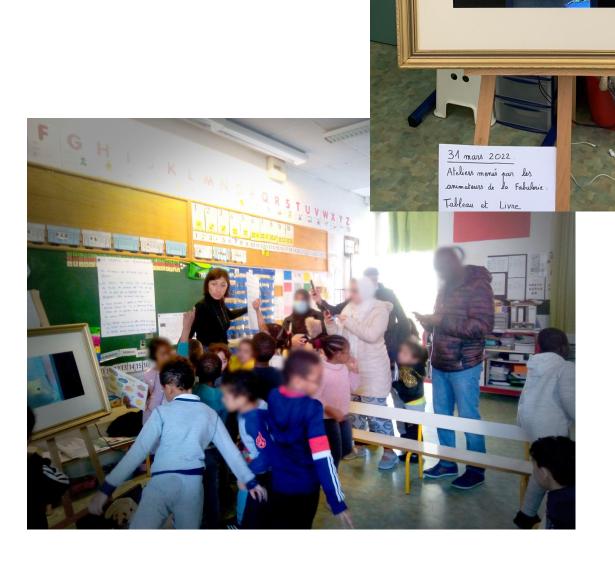

### **Speaking Portraits**

| An idea from:                                                                                                    |
|----------------------------------------------------------------------------------------------------|
| La Fabulerie, Marseilles, France, Tested with Ecole Maternelle Pommier, Marseilles, France                                                                                                    |
| Age: 5 years                                                                                                    |
| Keywords: #storytelling #language, #art #portrait #stillandmovingimage #acting                                                                                                    |
| <b>Key question</b> : What would my favorite book's character say, my grand-grandma's pictures or my pokemon cards if they could speak?                                                                                        |
| General objectives:                                                                                                    |
| <ul> <li>Improving language skills</li> <li>Learn to tell a story</li> <li>Express yourself</li> <li>Working in group</li> <li>Discover digital technics</li> <li>Discover special effects</li> <li>Media education</li> </ul> |
| Time: 3 activities of 30 minutes each                                                                                                    |

#### **Materials**

| At school                                                                                                    | At Home                                                      |
|----------------------------------------------------------------------------------------------------|--------------------------------------------------------------|
| <ul> <li>Books</li> <li>Smartphone or tablet</li> <li>Paint, pencils and sheets.</li> <li>Computer and projector (For the conclusion)</li> </ul> | <ul> <li>Smartphone or tablet<br/>(Apple/Android)</li> </ul> |

#### Software/ Apps:

| TalkR <i>(IOs)</i> |
|--------------------|
|--------------------|

#### Objective:

Animate a face and use a voice to make it speak

#### Media:

Computer; smartphone; tablet

#### Link:

Android:

<u>MotionPortrait – Applications sur Google</u> Play

Apple :

MotionPortrait dans l'App Store

(apple.com)

#### **Alternatives**

Chatterpix: Available on IOs and Android

https://play.google.com/store/apps/details?id=com.duckduckmoosedesign.cpkids&

hl=fr&gl=US&pli=1

Cartoon animator (Computer): <u>Cartoon</u>

<u>Animator - 2D Animation Software for</u> <u>Practical Use (reallusion.com)</u>

#### Canva video editor

#### Objective:

Audio/video editing

#### Media:

Computer; smartphone; tablet

#### Link:

https://www.canva.com/video-editor/

#### **Alternatives**

Da Vinci Resolve (Computer software)

 $\underline{https://www.blackmagicdesign.com/fr/pr}$ 

oducts/davinciresolve Imovie (Apple devices):

https://www.apple.com/imovie/

#### **Short Presentation**

In this atelier, kids will learn to use apps to make still pictures speaks. They will need to take pictures with digital devices and import them in the apps. Then they record themselves speaking to create the character's voice. With their parents, they can make their old family pictures speak. At the end, all this work can be edited by the teacher/educator and exhibited in school.

Discover the activation trailer here:

https://tube.tchncs.de/w/oWydQKJSTbQgbgVLiANGCB

In lecture 3 of E-learning module 3, we give tips on how to display digital work in schools.

#### **Step by Step**

#### Step 1

---At school The teacher choses a book without text. Children should try to invent information about the characters, such as their names, ages, what they like or what they do. The teacher can ask questions to the children to help them like "what's his name", "Is he happy", "Why".

The teacher can play theater games with the children to help them play a role. "Can you make a sad face?", "Can you imitate your mama when she's angry?"

#### For distance learning

The teacher scans the book and sends it to the parents. Children should try to make up information about the characters, such as their names, ages, what they like or what they do.

#### Step 2

---At school The teacher uses one of the lip sync apps mentioned above to make the characters speak with the children's voice. Each child has to take a picture of the character he is going to make speak. The teacher set up the mouth and eyes on the app. Then, the children create a voice for the character.

Tip: These apps can also be used to make characters drawn by the children speak. The teacher and children can create a story out of their own imagination.

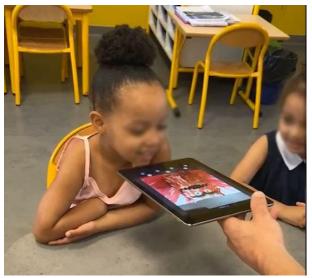

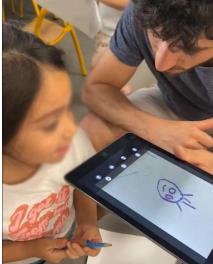

#### For distance learning

Parents download and use one of the lip sync apps mentioned above to make photos of themselves or of book characters speaking.

## Step 3 --At home

Children and parents look together for old family pictures. Children can ask questions about their relatives to their parents.

Then, together, they use the app to create a small video in which their relative speaks and tells information about themselves. At the end, parents must send the video to the teacher.

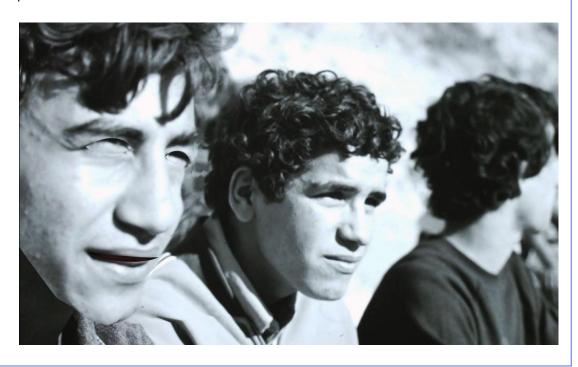

#### Conclusion

#### Presence

The teacher receives the video and assembles it into a short film using a video editing app.

The whole class looks at it and comments on it. Children can try to find who made each of the characters of the video.

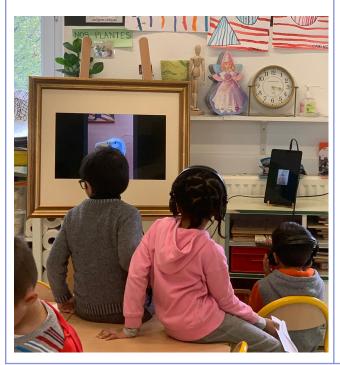

#### Virtual

The teacher receives the video and assembles it into a short film using a video editing app.

He sends it to parents and each child watches it at home. Children can try to find who made each of the characters of the video.